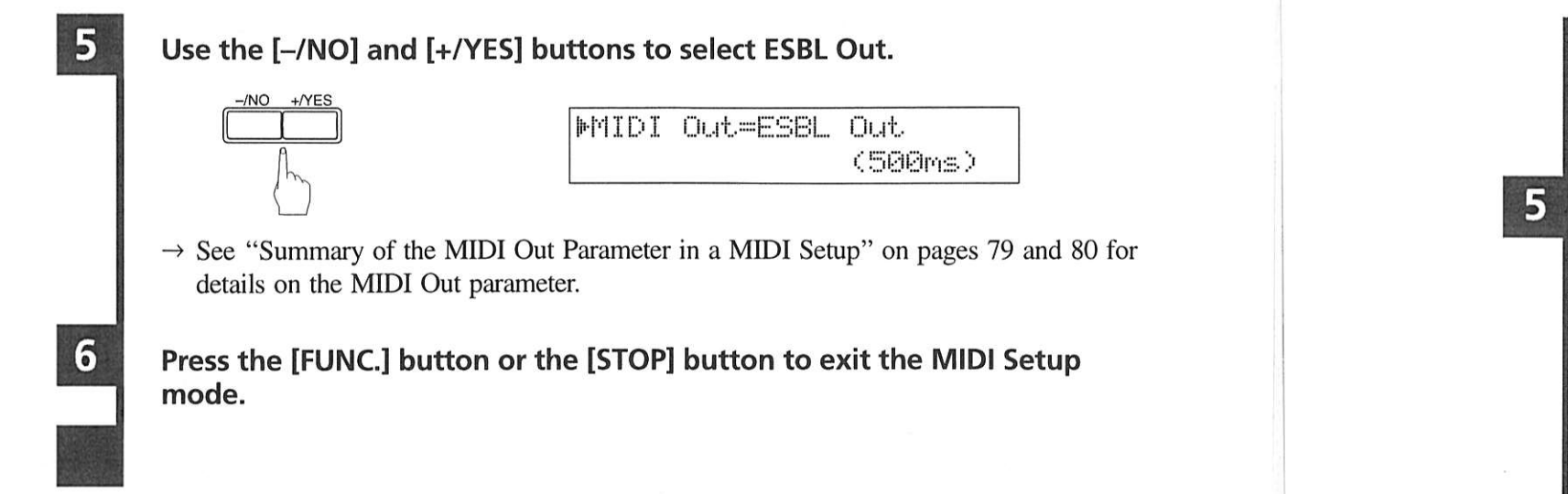

## 

Songs recorded onto floppy disks using MIDI equipment other than the DSR1 can be played back with the DSR1. They are called "import files". In this case, however, you must specify the tracks to be played by your piano, as piano parts in import files may be stored on any track.

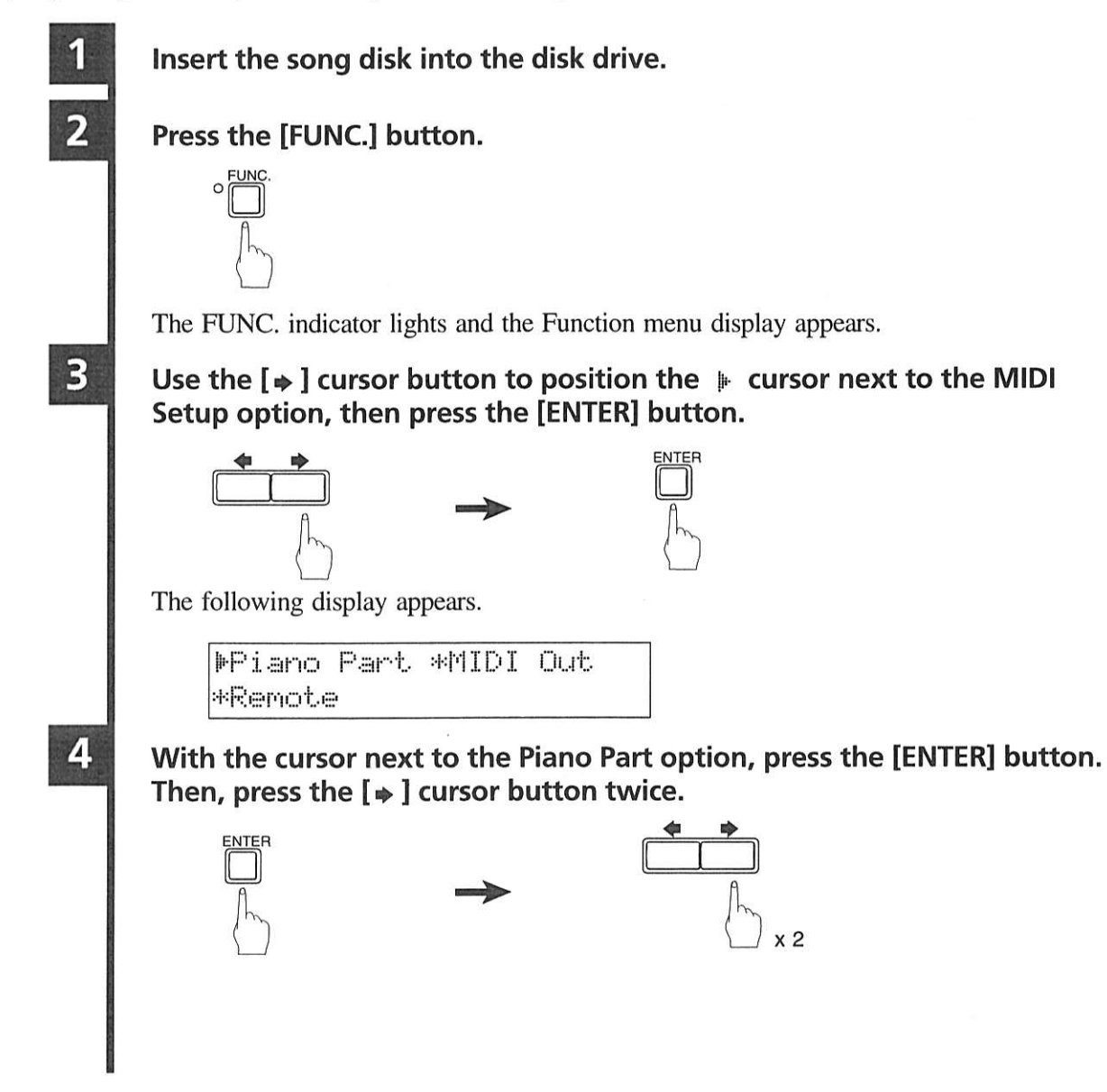

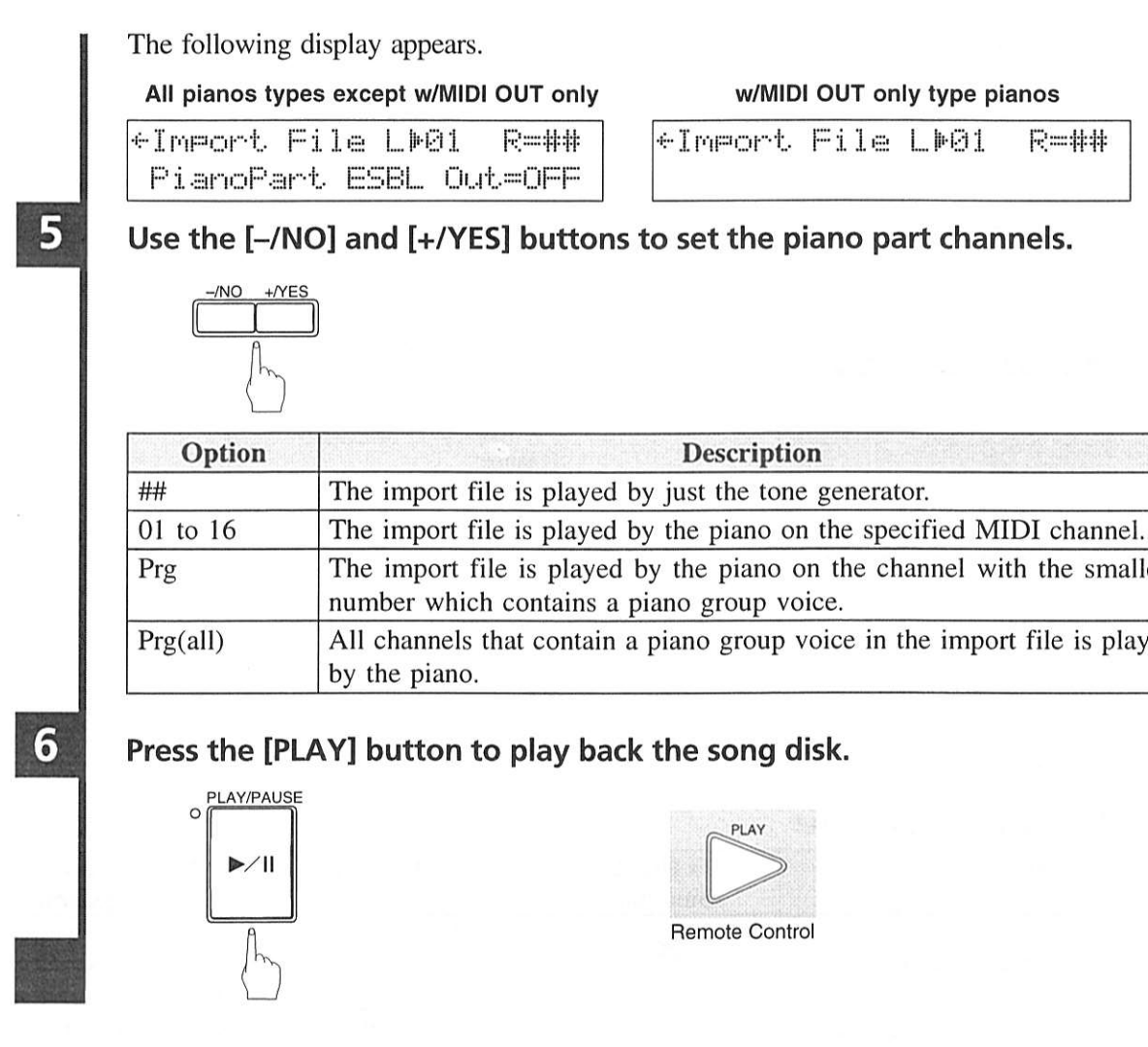

## Summary of the MIDI Out Parameter in a MIDI **Setup**

The following tables show the differences among the MIDI OUT settings (PIANO IN, ESBL Out, Thru Port2) with the HOST SELECT switch set to MIDI.

#### **MIDI OUT = PIANO IN**

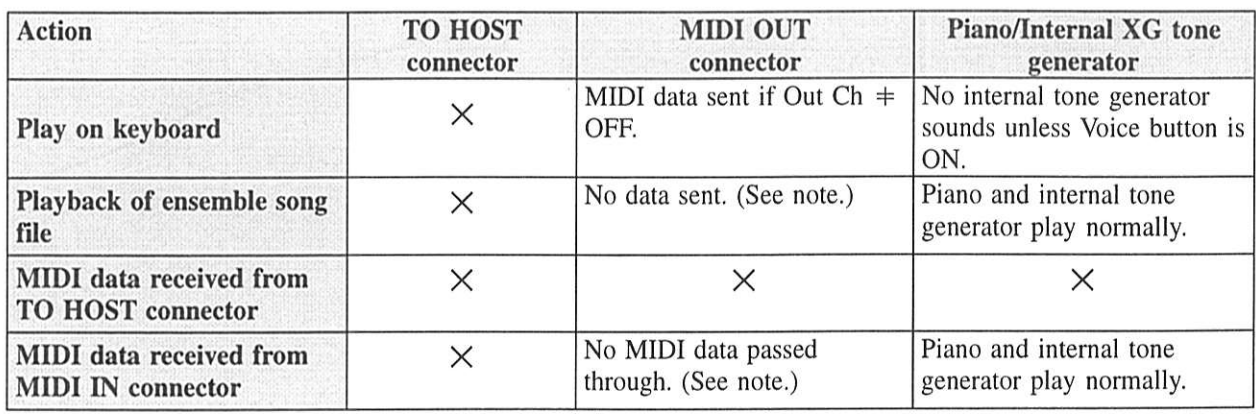

#### $x = TO$  HOST connector inactive

activated by foot or by data).

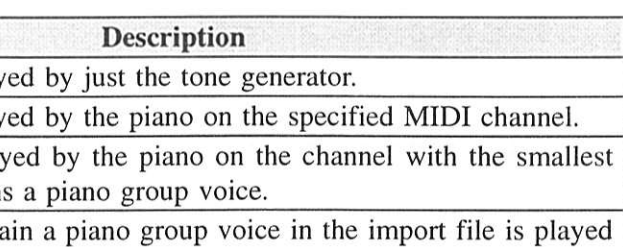

English

Note: For Disklavier pianos, pedal data is sent or passed through. When pedals are played (activated) by data, the depth of the pedals is read by the sensors and sent (PIANO IN) via channels selected in the Out Ch setting (unlike the keyboard, the pedals cannot distinguish whether they are being

> 79 Summary of the MIDI Out Parameter in a MIDI Setup

#### MIDI  $OUT = ESBL$  Out

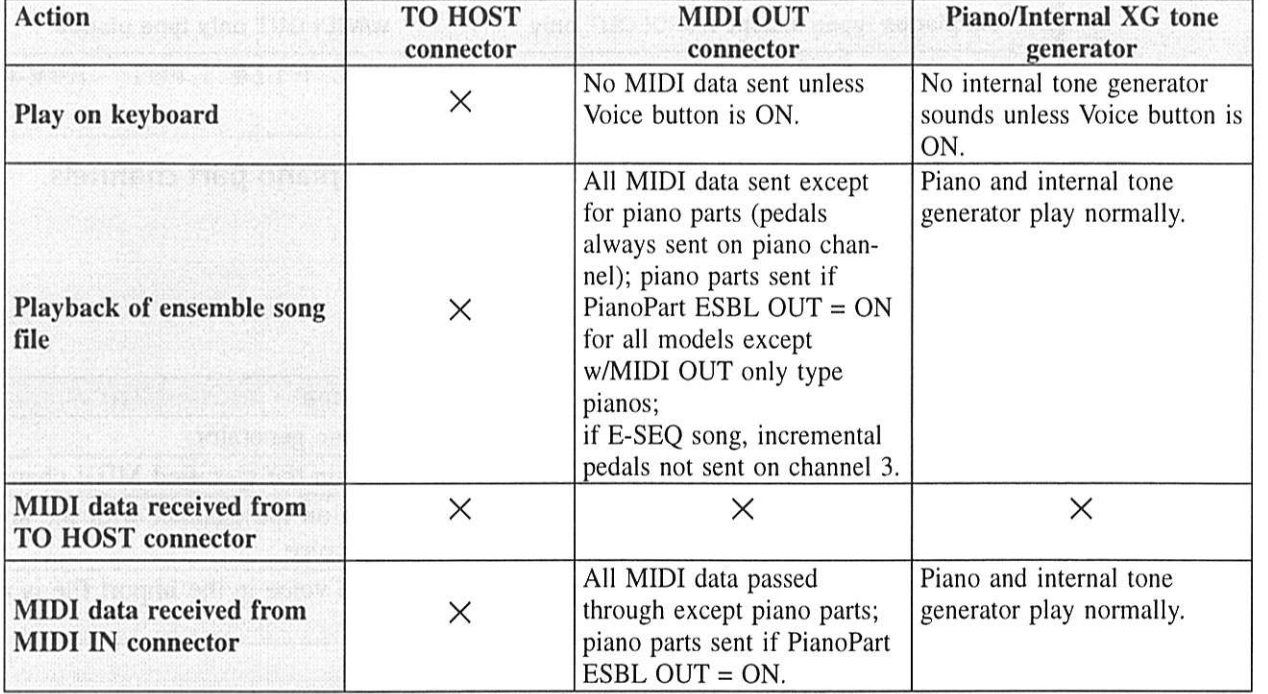

 $x = TO$  HOST connector inactive

#### **MIDI OUT = Thru Port2**

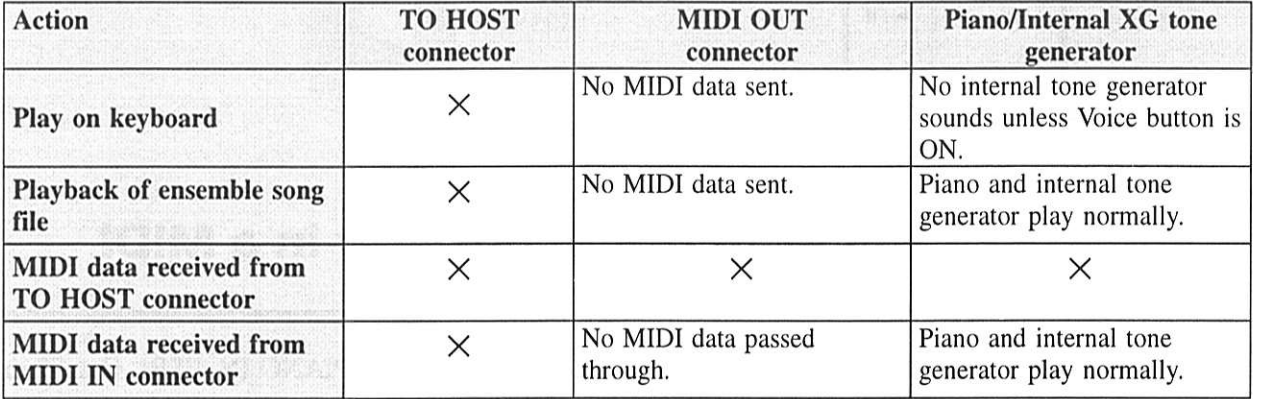

 $x = TO$  HOST connector inactive

# **Chapter 9** The DSR1 & Computers

Creating music with computers used to be a job for professionals only. However, in this age of multimedia, and with many people owning personal computers, almost anyone can enjoy creating music using computers.

General MIDI and Standard MIDI File (SMF) formats supported by the DSR1 are formats common to most computers and MIDI instruments, so you can, for example, use your computer to download SMF data from the Internet and play it on your piano.

The DSR1 can be connected to a computer using the TO HOST connector. It can also be connected via MIDI IN/OUT connectors, but in this case a separate MIDI interface is required. The TO HOST connector allows you to connect the DSR1 to a computer without the MIDI interface.

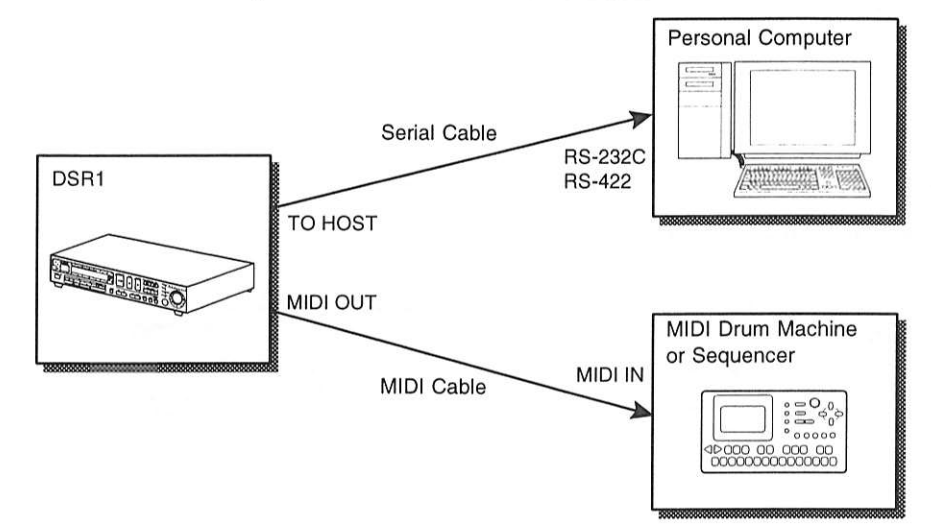

Note: For the computer setups described in this chapter, it is recommended that you connect your computer to the TO HOST connector and set the HOST SELECT switch to PC1, PC2, or MAC depending on your computer type, so that the DSR1 functions properly. See "Setting the HOST SELECT Switch" on page 82.

## **Connecting to a Computer**

Specifically, Apple Macintosh, IBM PC/AT, and NEC PC-9801/9821 series computers can be directly connected to the DSR1. Connect the RS-232C or RS-422 connector on your computer to the TO HOST connector on the DSR1 using the specified cables shown below (available separately). Also refer to your computer's operating manual, and make the connection properly.

Your computer may also require a serial port driver for this function. This software is used for controlling the MIDI interface. For further information, please consult your Yamaha dealer.

Note: Be sure to turn the computer and DSR1 power switches off before making the connections and setting the HOST SELECT switch.

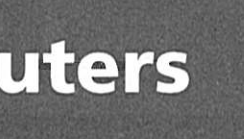

### **Connecting to an Apple Macintosh Series Computer**

Use a standard Macintosh 8-pin system peripheral cable.

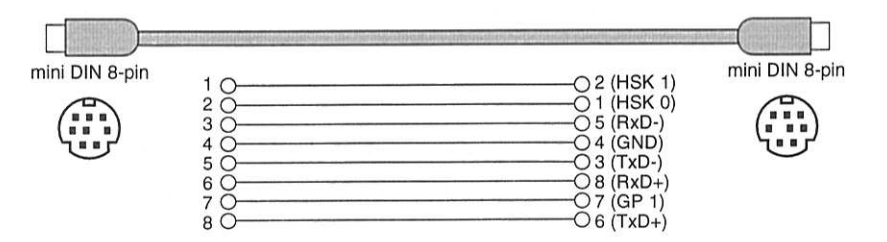

### Connecting to an NEC PC-9801/9821 Series Computer

Use a standard 8-pin MINI DIN  $\rightarrow$  25-pin D-SUB cross cable.

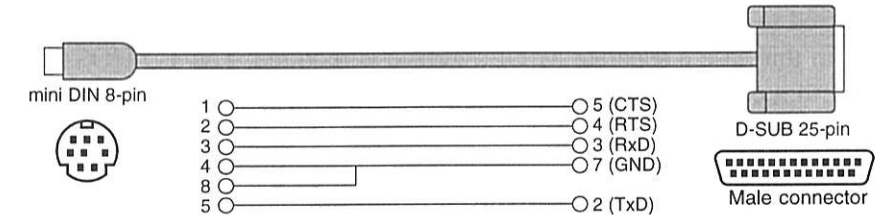

### **Connecting to an IBM PC/AT Series Computer**

(a) Use a standard 8-pin MINI DIN  $\rightarrow$  9-pin D-SUB cross cable.

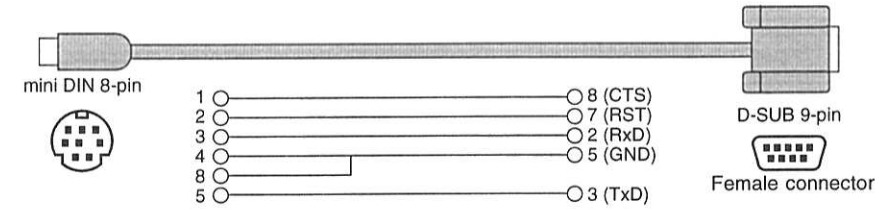

(b) Use a standard 8-pin MINI DIN  $\rightarrow$  25-pin D-SUB cross cable.

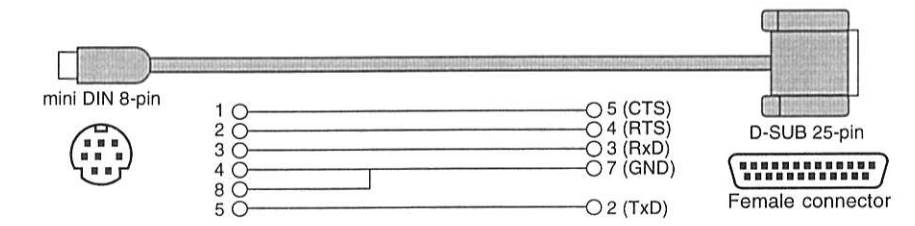

## **Setting the HOST SELECT Switch**

Set the HOST SELECT switch on the rear panel of the DSR1 according to your computer type.

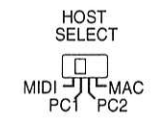

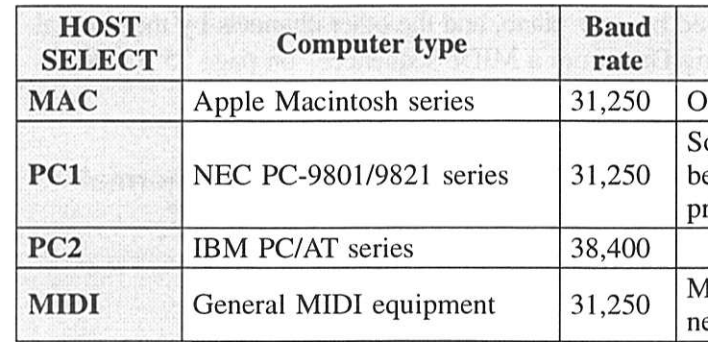

\* Apple and Macintosh are trademarks of Apple Computer, Inc.

\* IBM PC/AT is a trademark of International Business Machines Corporation.

\* PC-9801/9821 is a trademark of NEC Corporation.

## **Playing Back Songs in a Computer**

Songs created and stored in your computer system can be played back by the DSR1.

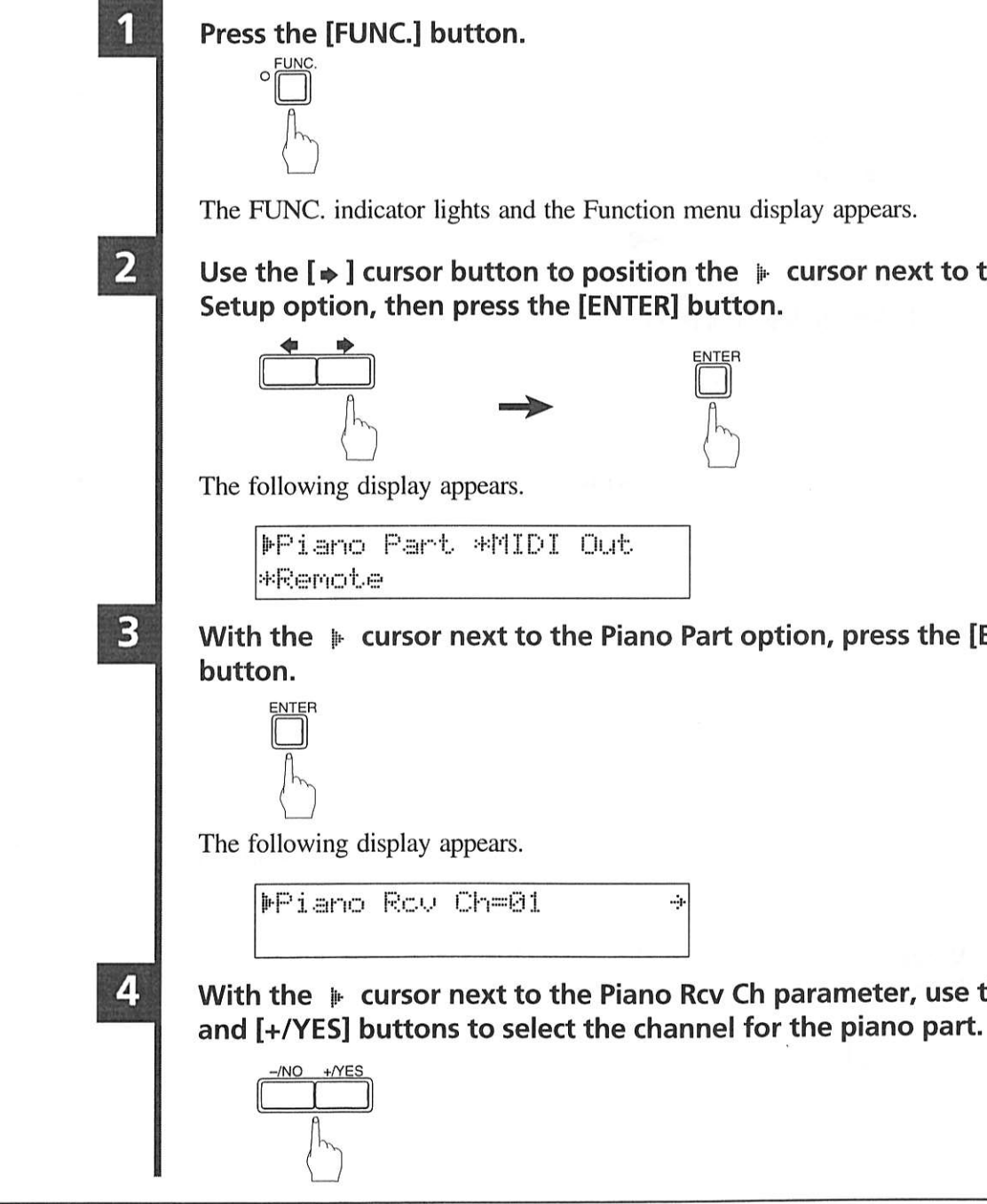

#### **Remarks**

In the computer side, set the clock speed to 1 MHz. ome software require the HOST SELECT switch to e set to PC2 (38,400 bps) in order to function roperly.

IDI data is sent/received via MIDI OUT/IN conectors, and not the TO HOST connector.

English

## Use the  $[\ast]$  cursor button to position the  $\ast$  cursor next to the MIDI

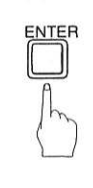

#### With the  $\blacktriangleright$  cursor next to the Piano Part option, press the [ENTER]

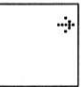

With the  $*$  cursor next to the Piano Rcv Ch parameter, use the  $[-/NO]$ 

The selected channel will be played by your piano, and the other channels by the internal XG tone generator. See "Receiving Data from a MIDI Sequencer" on page 75 for details on MIDI channels.

Press the [FUNC.] button or the [STOP] button to return to the normal display.

## Recording Songs to a Computer (Sequencer) \_\_\_\_\_\_\_\_

You can record keyboard and pedal data onto a computer.

5

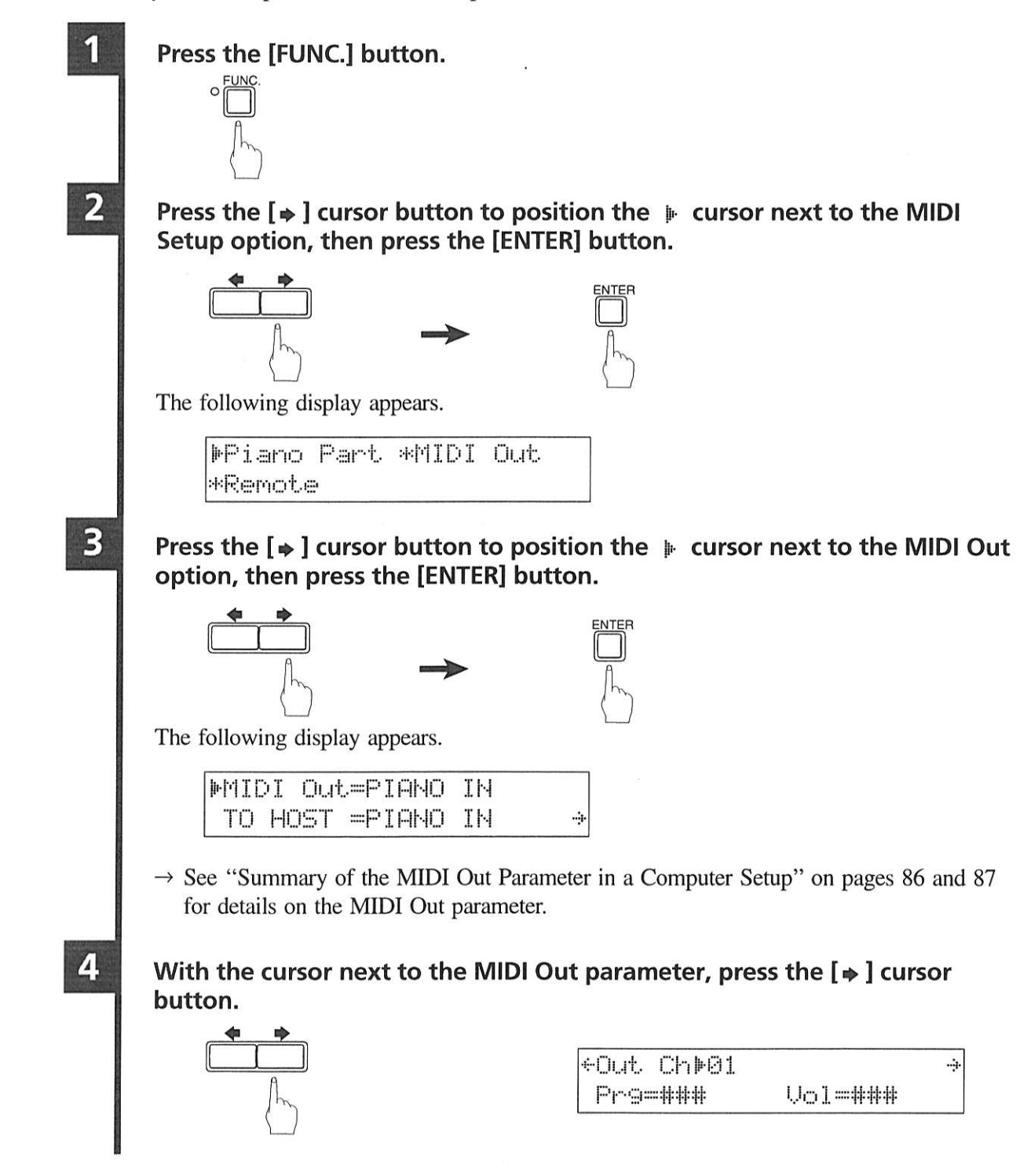

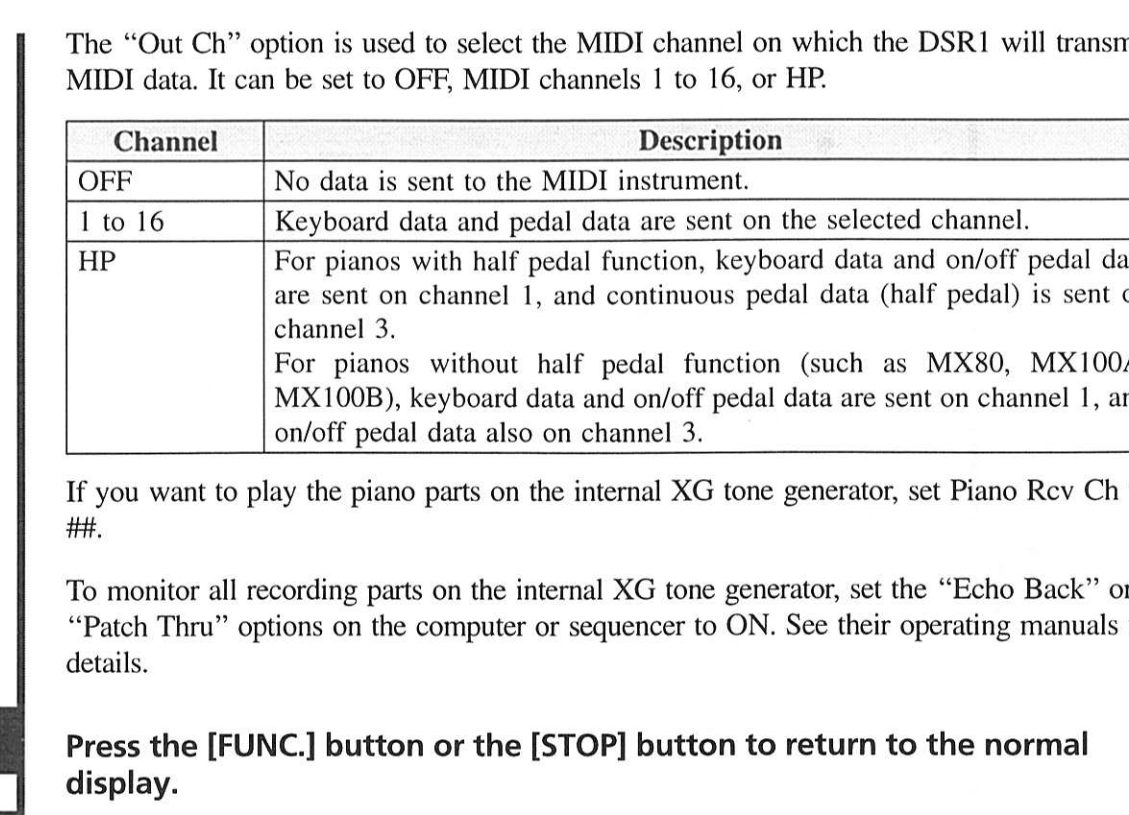

## Playing Back More than 16 Channels \_\_

5

You can play back from a computer, song data that contains up to 32 channels by connecting the DSR1's TO HOST connector to the serial port on a computer and its MIDI OUT connector to a MIDI instrument. Using software corresponding to port signals, the 32 channels are sent to the DSR1. The DSR1 plays channels 1 to 16 (port 1) and channels 17 to 32 (port 2) are output to an external MIDI instrument.

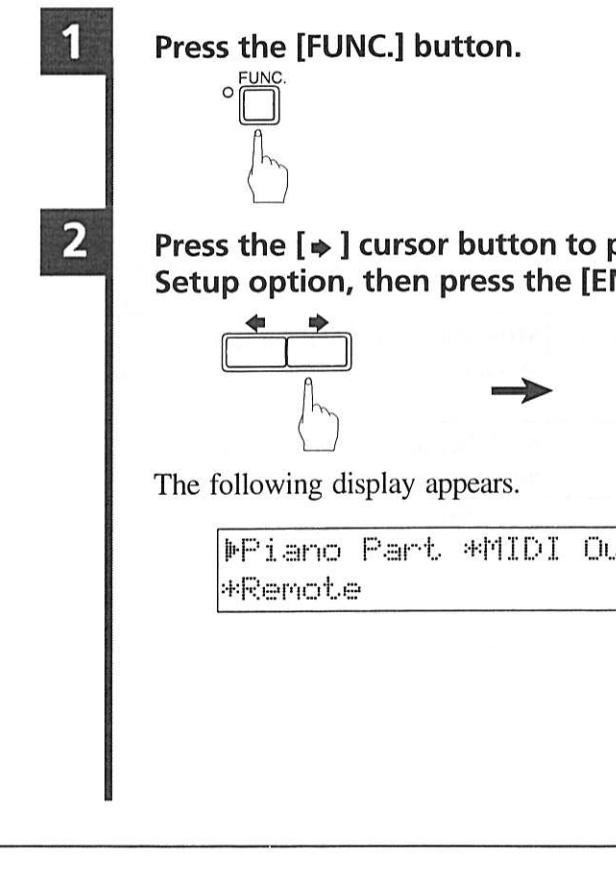

nit

ata on

A, nd

**English** 

to

for

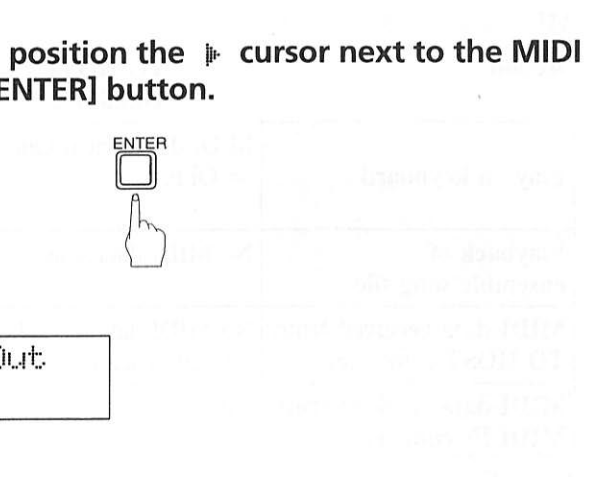

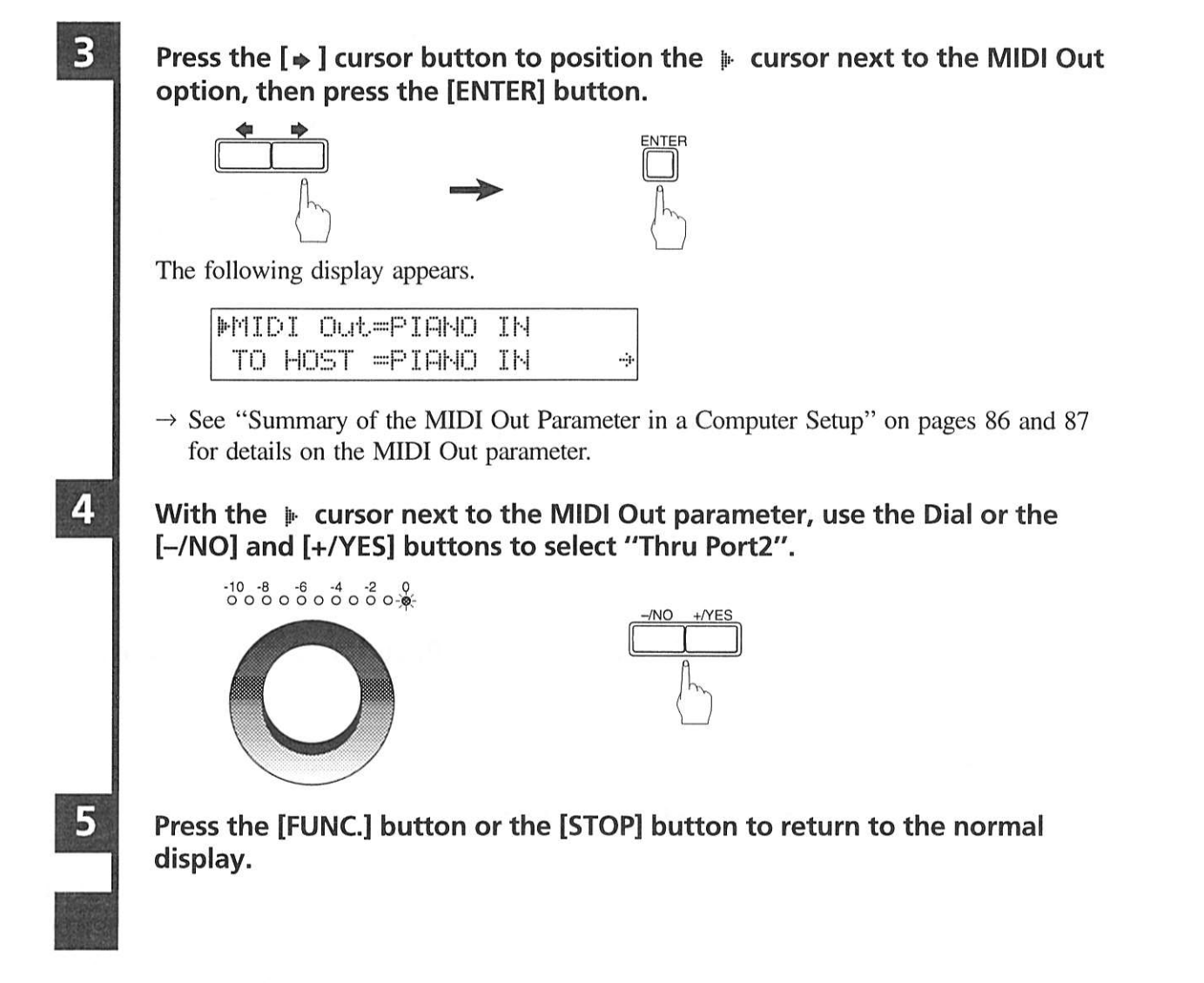

## **Summary of the MIDI Out Parameter in a Computer** Setup

The following tables show the differences among the MIDI OUT settings (PIANO IN, ESBL Out, Thru Port2) with the HOST SELECT switch set to PC1, PC2 or MAC.

#### **MIDI OUT = PIANO IN**

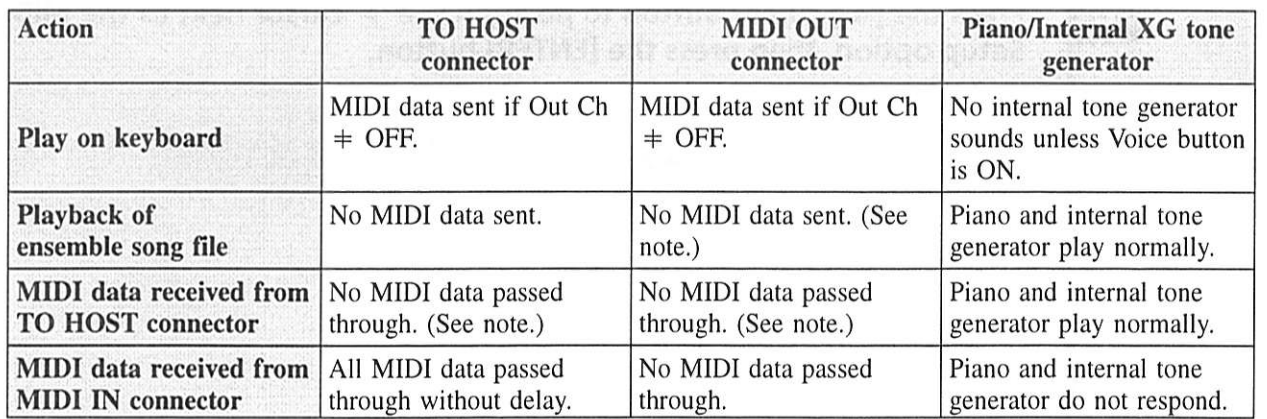

Note: For Disklavier pianos, pedal data is sent or passed through. When pedals are played (activated) by data, the depth of the pedals is read by the sensors and sent (PIANO IN) via channels selected in the Out Ch setting (unlike the keyboard, the pedals cannot distinguish whether they are being activated by foot or by data).

#### **MIDI OUT = ESBL Out**

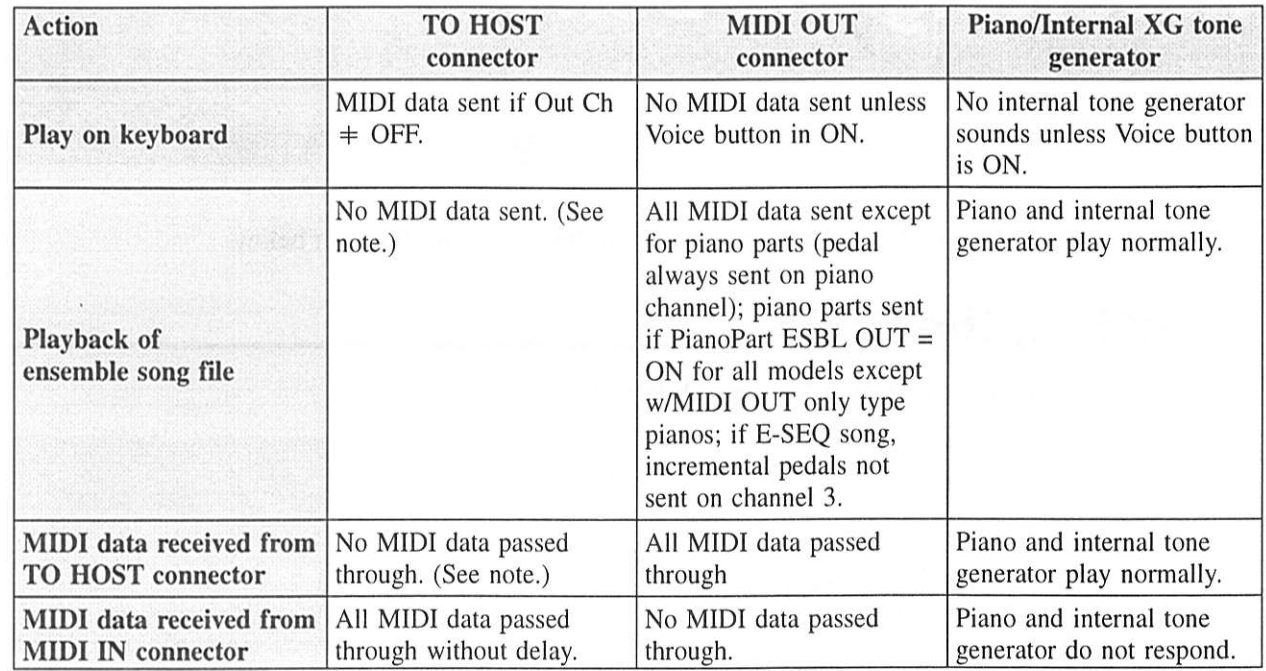

activated by foot or by data).

#### $MIDI$  OUT = Thru Port2

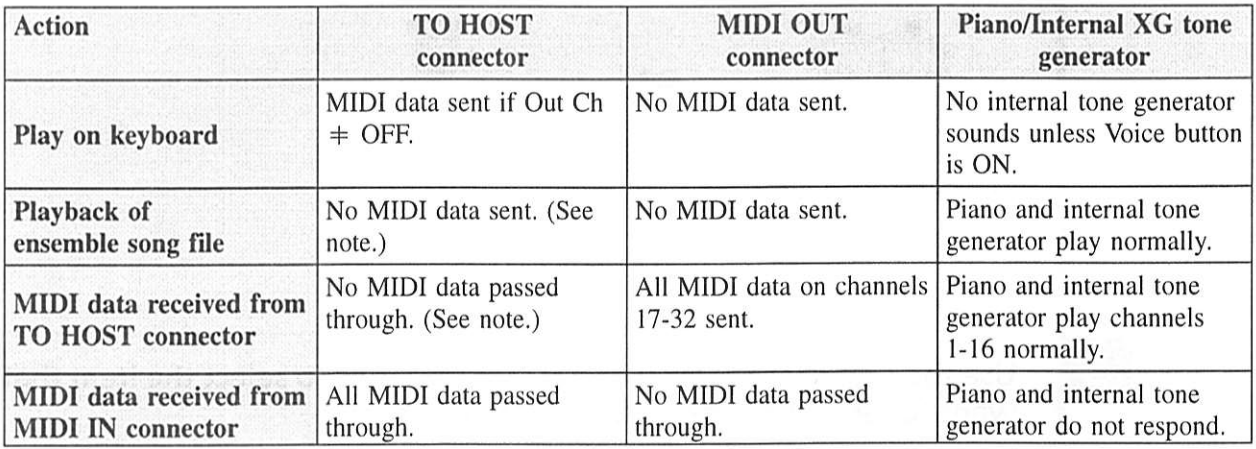

Note: For Disklavier pianos, pedal data is sent or passed through. When pedals are played (activated) by data, the depth of the pedals is read by the sensors and sent (PIANO IN) via channels selected in the Out Ch setting (unlike the keyboard, the pedals cannot distinguish whether they are being activated by foot or by data).

Note: For Disklavier pianos, pedal data is sent or passed through. When pedals are played (activated) by data, the depth of the pedals is read by the sensors and sent (PIANO IN) via channels selected in the Out Ch setting (unlike the keyboard, the pedals cannot distinguish whether they are being

English

# **Chapter 10 Resetting the DSR1**

If you want to return the DSR1 to its initial settings, follow the Reset function below.

## **Resetting the DSR1**

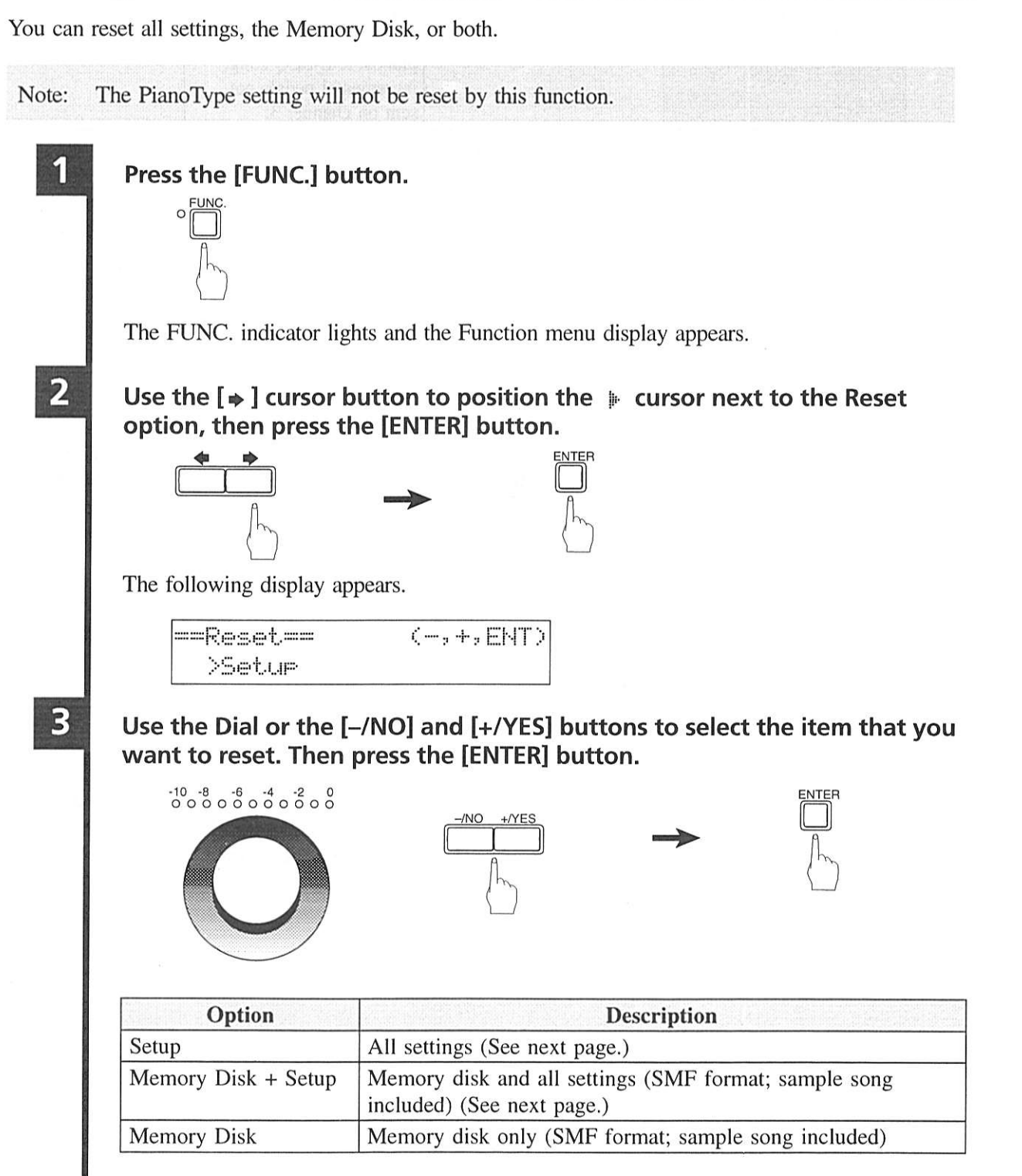

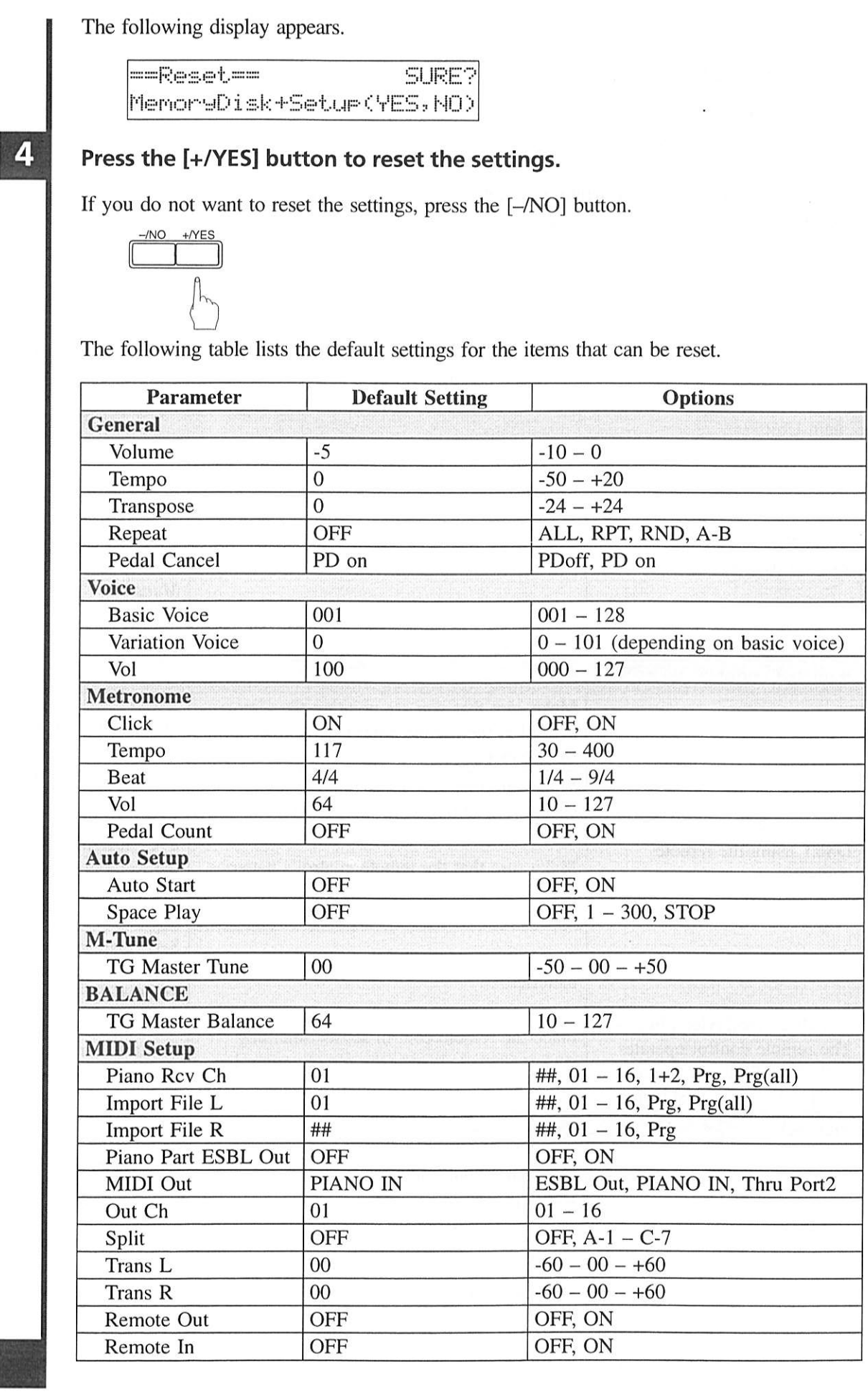

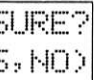

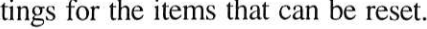

**English** 

**Resetting the DSR1** 

89

# **Chapter 11<br>Troubleshooting**

If you are having difficulty operating the DSR1, see if any of the symptoms listed below apply to your problem, then follow the recommended remedy.

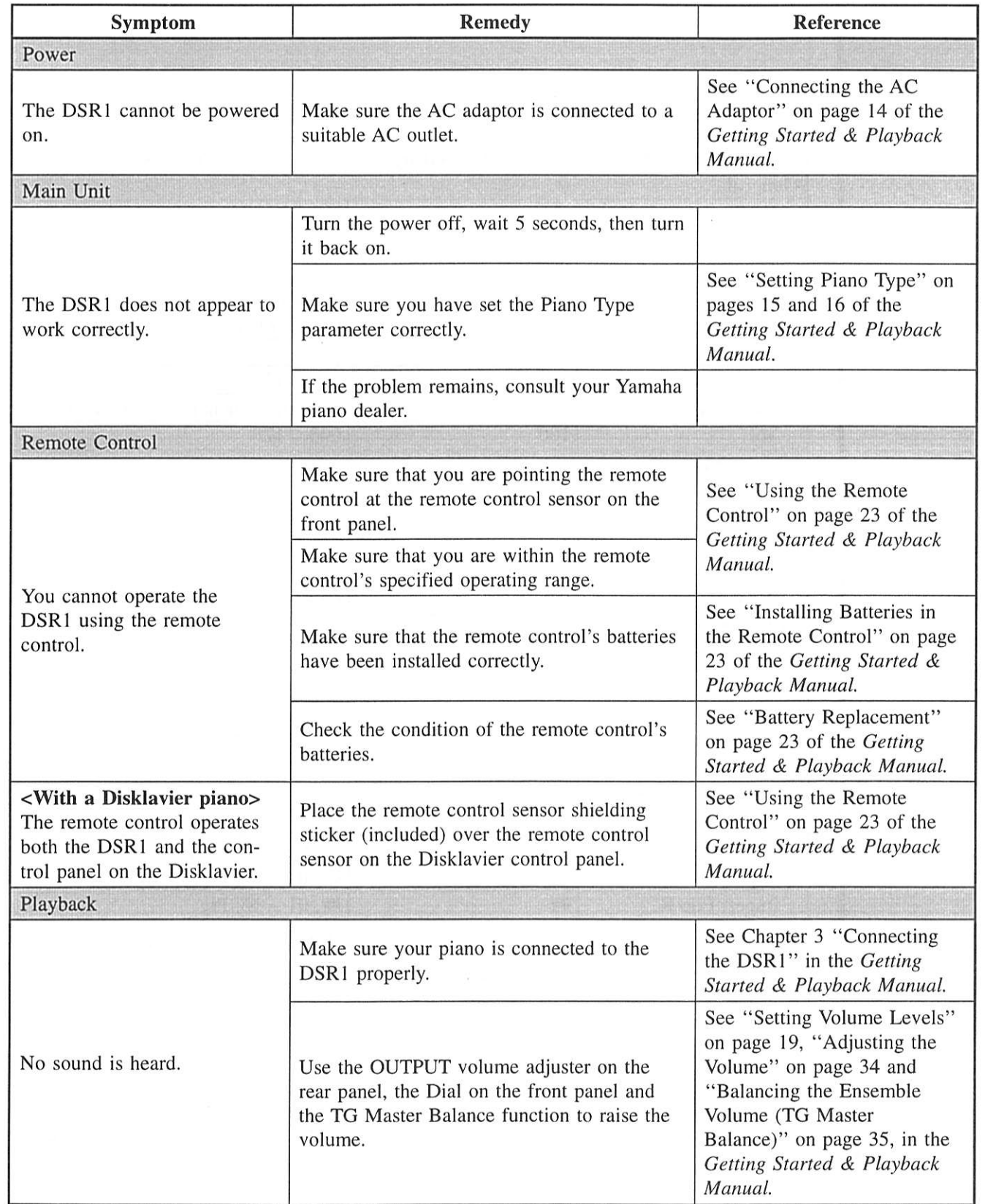

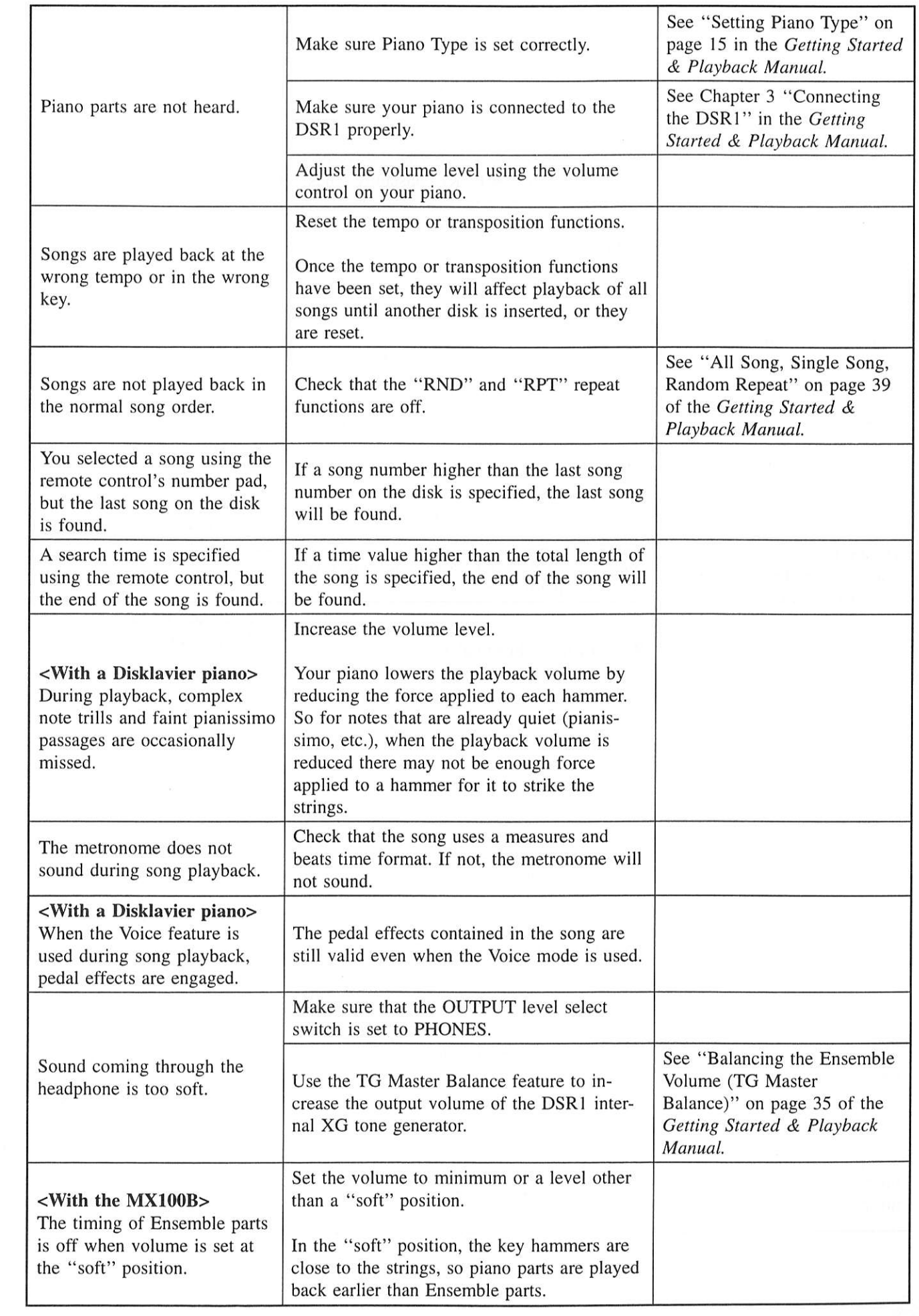

**English** 

Troubleshooting

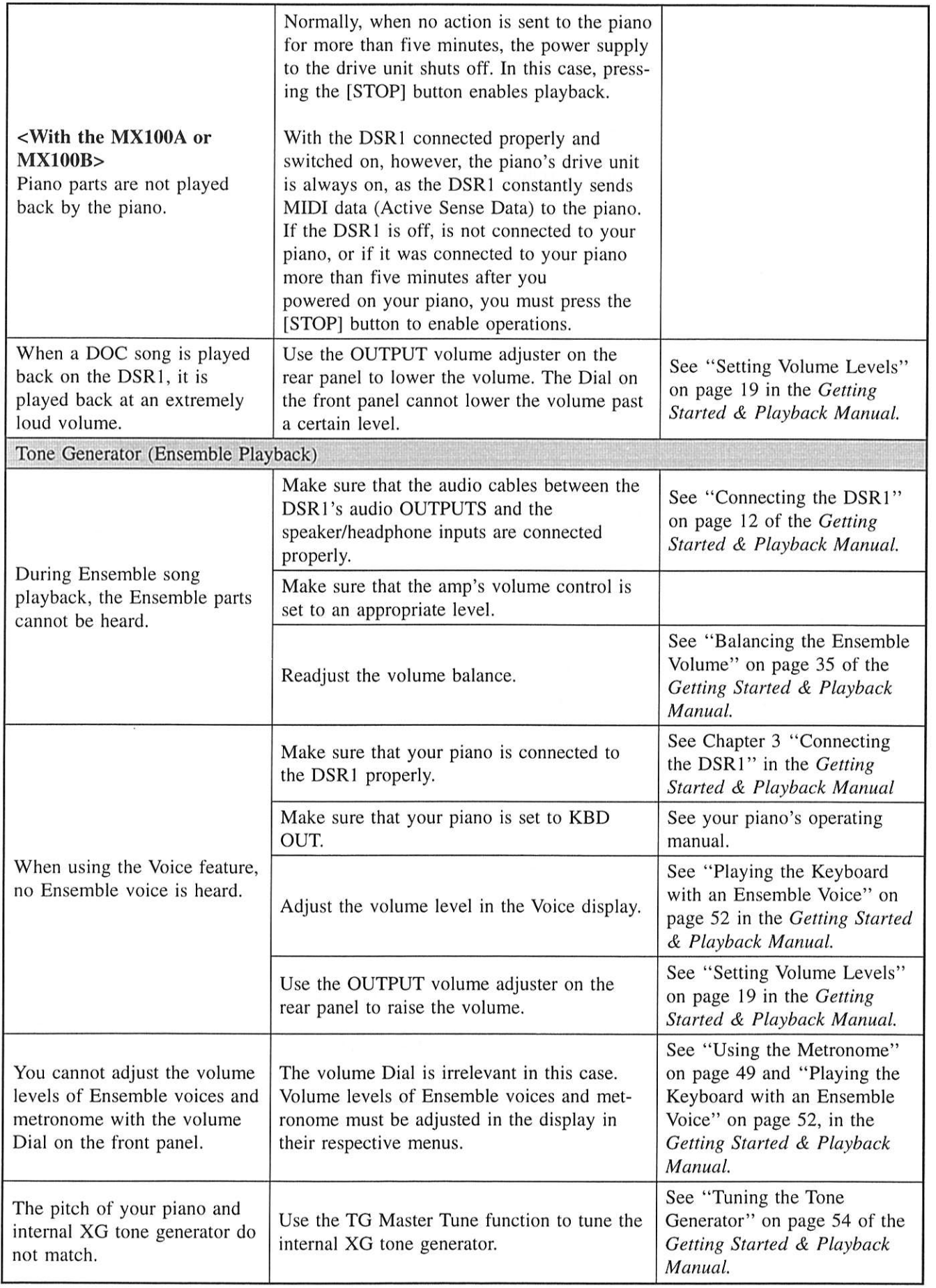

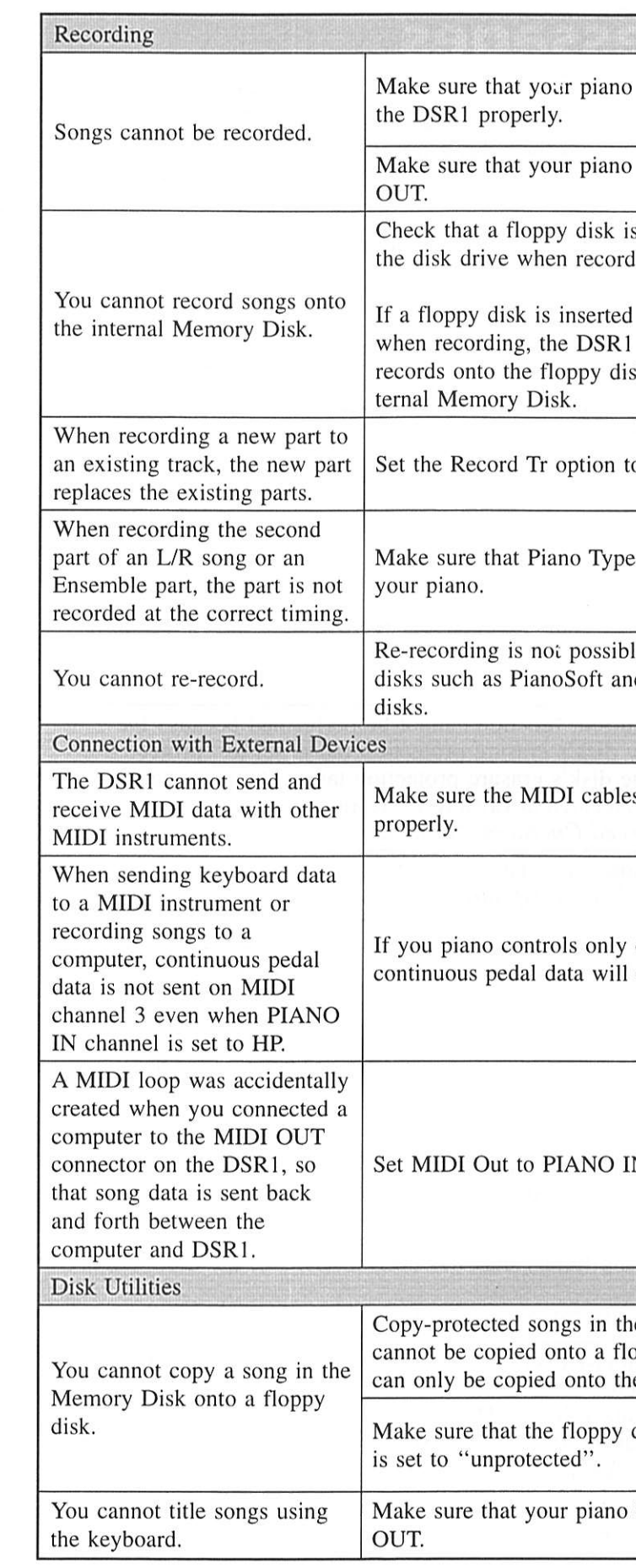

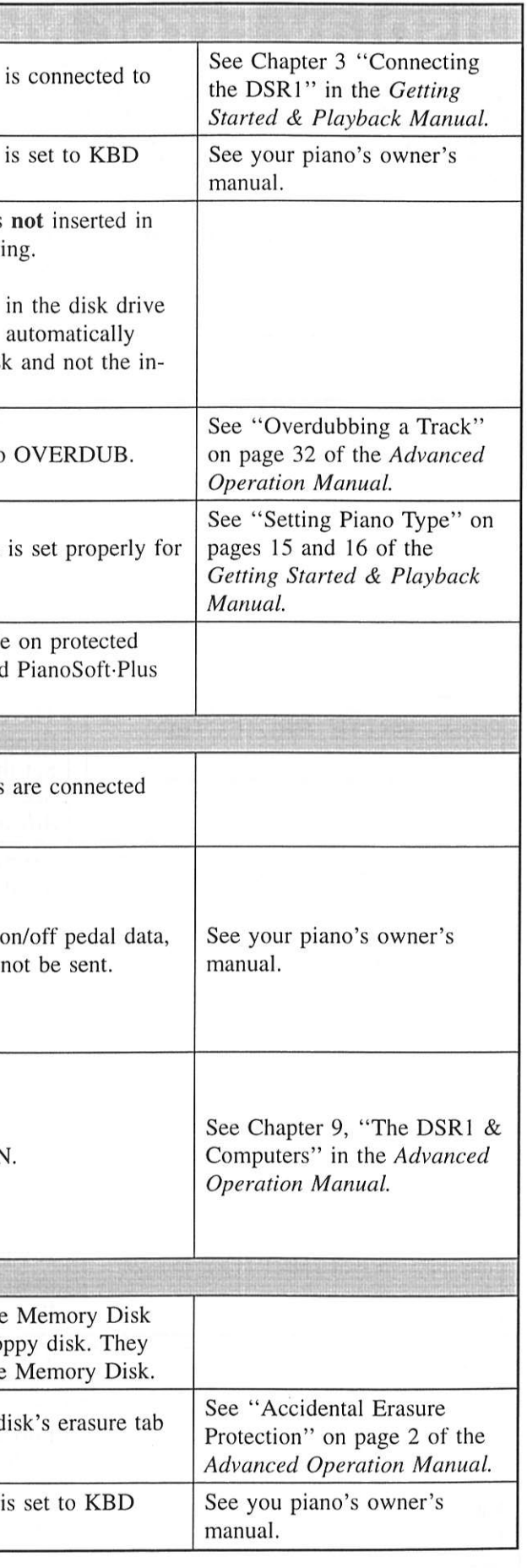

**English** 

Troubleshooting

# **Chapter 12 Display Error Messages**

While operating the DSR1 an error message may appear in the display. If an error message does appear, look in the table below for an explanation of the message.

Note: This table does not explain every error message.

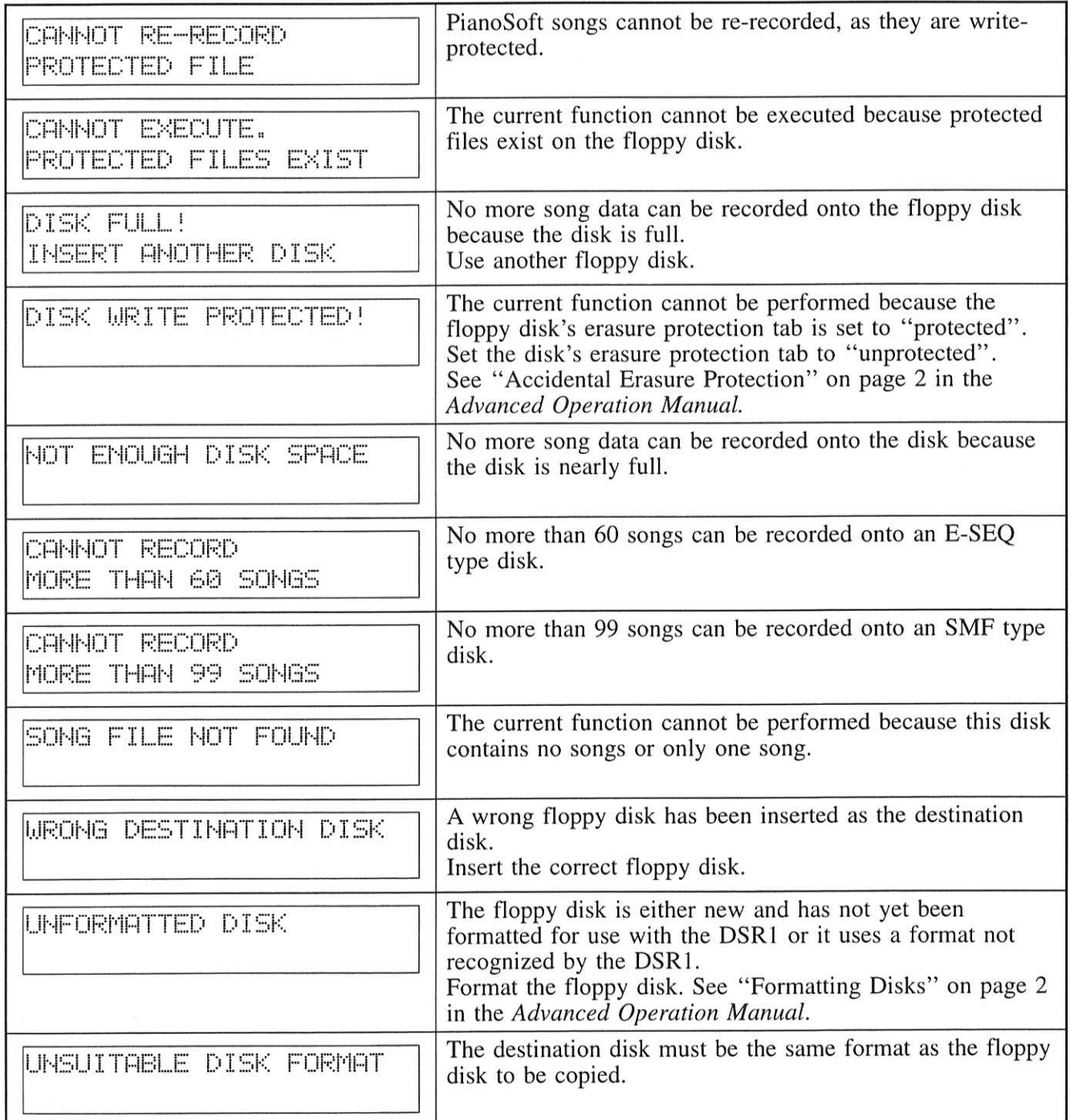

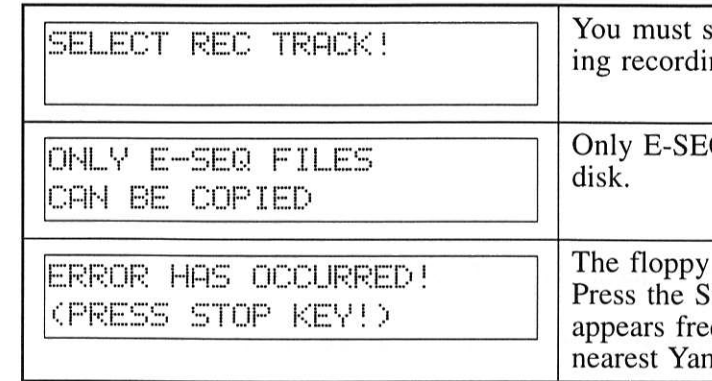

select the track you want to record before startng.

Q files can be recorded onto an E-SEQ type

disk may be damaged. Stop key to clear the message. If this message equently with other disks as well, contact your naha service representative.

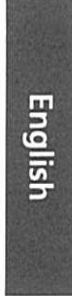

**Display Error Messages** 

# **Chapter 13** Glossary

This glossary provides basic definitions of terms used frequently in the DSR1 manuals.

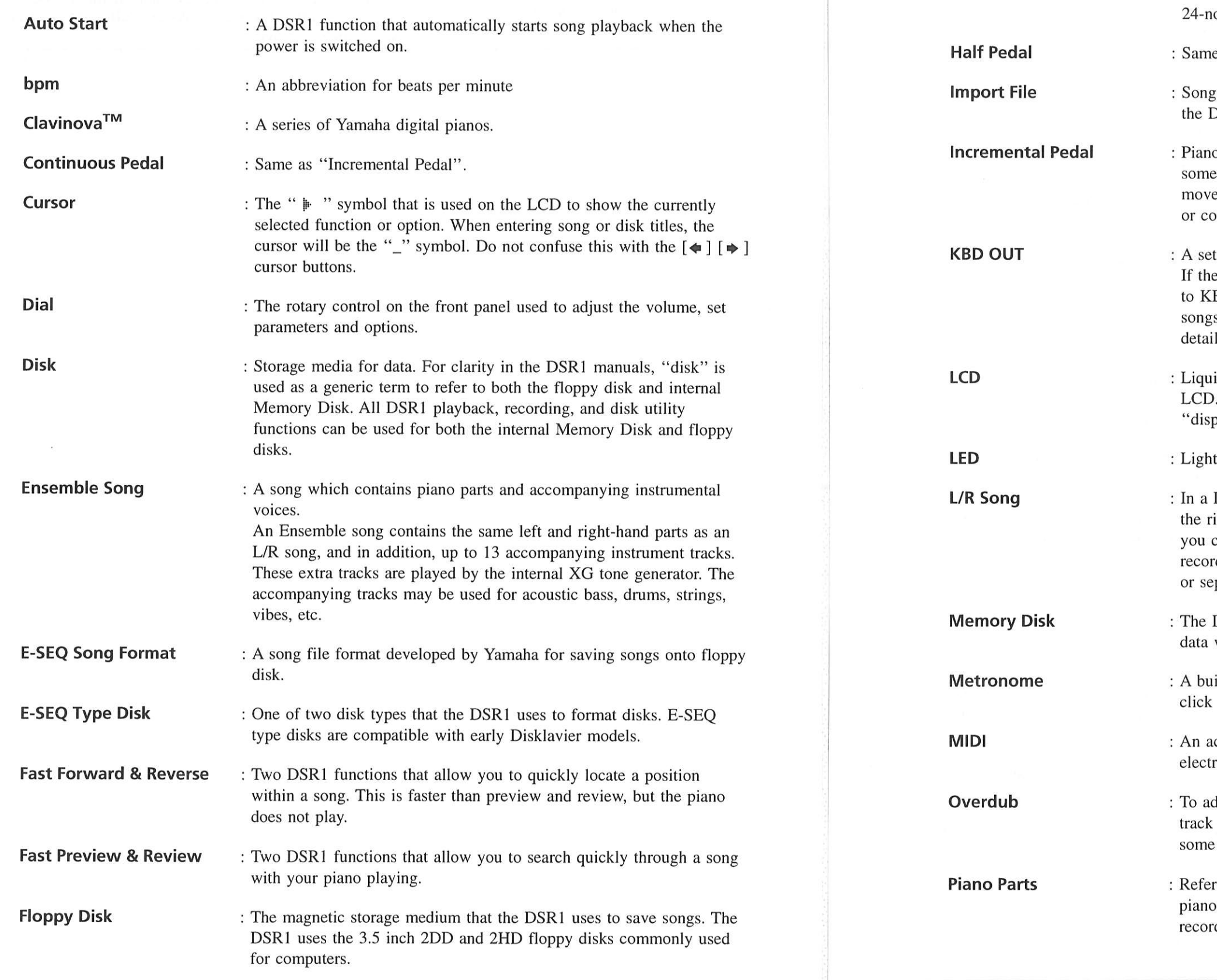

**General MIDI (GM)** 

Formatting

- song data.
- 
- e as "Incremental Pedal".
- 
- 
- $\mathbf{ls}$ .)
- play".
- 
- parately.
- 
- 
- 
- hi-hats, etc.
- 

: New floppy disks must be formatted before they can be used with the DSR1. Formatting prepares the disk so that it is ready to store DSR1

: An addition to the MIDI standard that simplifies the transfer of MIDI song files between different manufacturers' instruments. A MIDI song recorded using a GM compatible tone generator should play back correctly when used with any GM compatible tone generator. The standard specifies that a GM compatible tone generator must support ote polyphony, 16 parts, and 128 standard voices.

gs recorded onto floppy disks using MIDI equipment other than OSR1 and played back by the DSR1.

**English** 

o pedals are not always fully up or down; they may be held ewhere in-between. The DSR1 can record and play back pedal ements of the left and right pedals, and this is called incremental ontinuous pedal data (half data).

tting for sending keyboard data to a MIDI instrument. e DSR1 is connected to a Disklavier piano, the piano must be set BD OUT in order to send keyboard data to the DSR1 and record s or use the Voice function. (See your piano's owner's manual for

id Crystal Display. The front panel has a 2-line, 24-character For clarity in the DSR1 manuals, the LCD is referred to as the

Emitting Diode. The front panel's indicators are LEDs.

 $L/R$  song, the left-hand piano part is stored on track  $1(L)$  and ight-hand piano part is stored on track 2 (R). During playback can cancel either part, and then play that part yourself. When ding an L/R song, you can record the two parts simultaneously

DSR1 has an internal Memory Disk that allows you to store song without a floppy disk. It has a memory capacity of 1MB.

ilt-in device designed to mark exact time by a regularly repeated and flashing of LED, and used for both recording and playback.

cronym for Musical Instrument Digital Interface. MIDI allows ronic musical instruments to communicate with each other.

dd to an existing recording. For example, the DSR1's rhythm can be overdubbed. First record a bass drum, then a snare, then

rs to the left- and right-hand piano parts of a song. The left-hand part is recorded onto track 1 and the right-hand piano part is ded onto track 2 (default). This track assignment can be changed.

Glossary

97

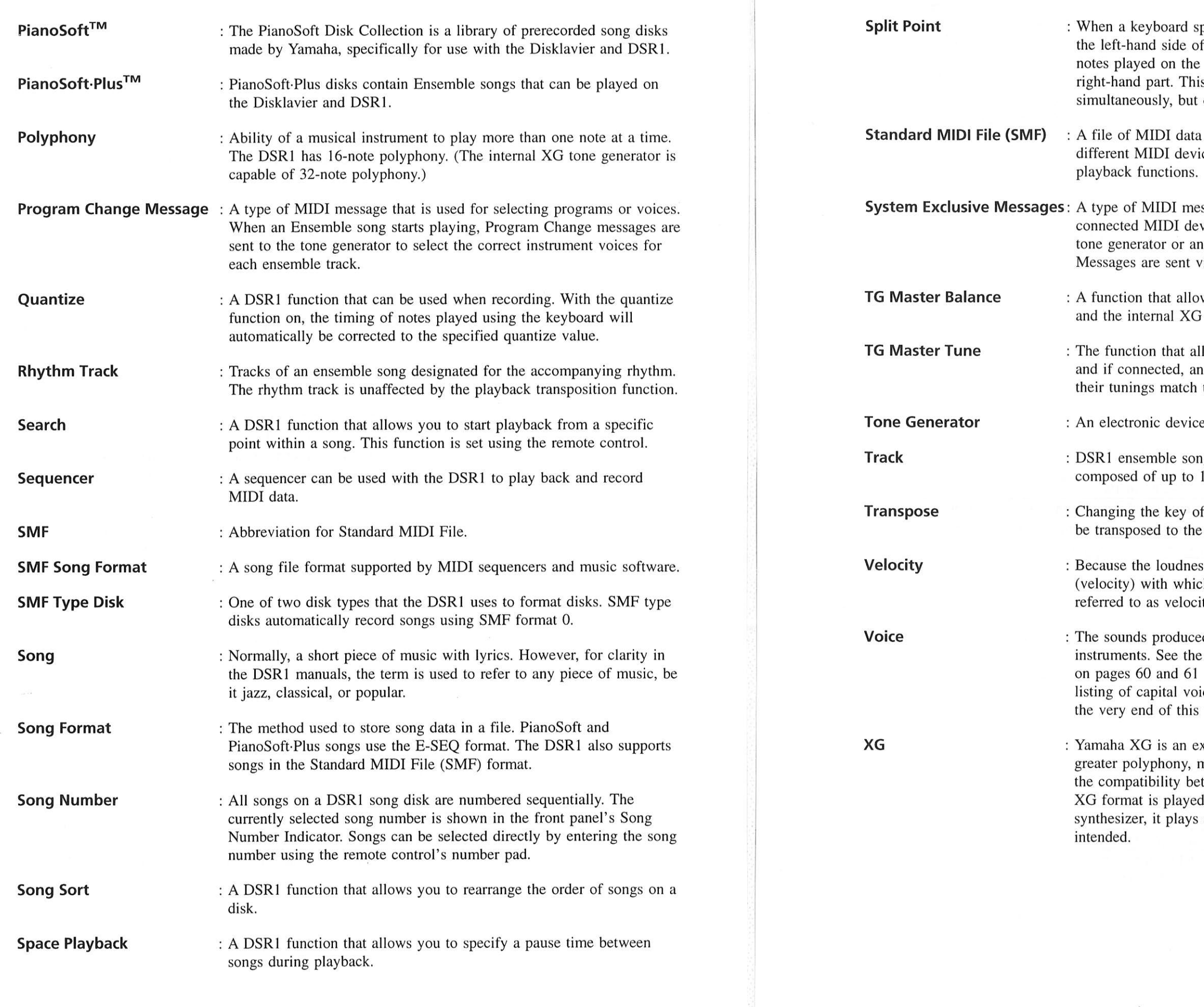

plit point is set before recording, notes played on the split point are saved as the left-hand part and right-hand side of the split point are saved as the is allows you to play the left- and right-hand parts on different tracks.

that can be read and used by a number of ices and computers. The DSR1 supports all SMF

essages that is used for sending system data to a vice. For example, when tuning the internal XG external tone generator, System Exclusive via MIDI.

**English** 

ws you to balance the volume levels of your piano tone generator.

lows you to tune the internal XG tone generator, external tone generator simultaneously so that that of your piano.

e that can generate tones or instrument voices.

ng data is organized as tracks. One song can be 16 tracks.

a song. For example, a song in the key of C can key of D by transposing it up two semitones.

ss of a piano note is determined by the speed ch a string is struck by a hammer, note loudness is ity.

ed by a tone generator expressing various "Internal XG Tone Generator Basic Voice List" of the Getting Started & Playback Manual for a ices, and the Appendix "MIDI Data Format" at manual for a full listing of available voices.

xtension of the GM (General MIDI) format. It has more voices, and incorporates effects, enhancing tween MIDI devices. When a song in the Yamaha on another XG-compatible tone generator or and sounds as the original composer/creator

Glossary

99

# **Chapter 14<br>DSR1 Specifications**

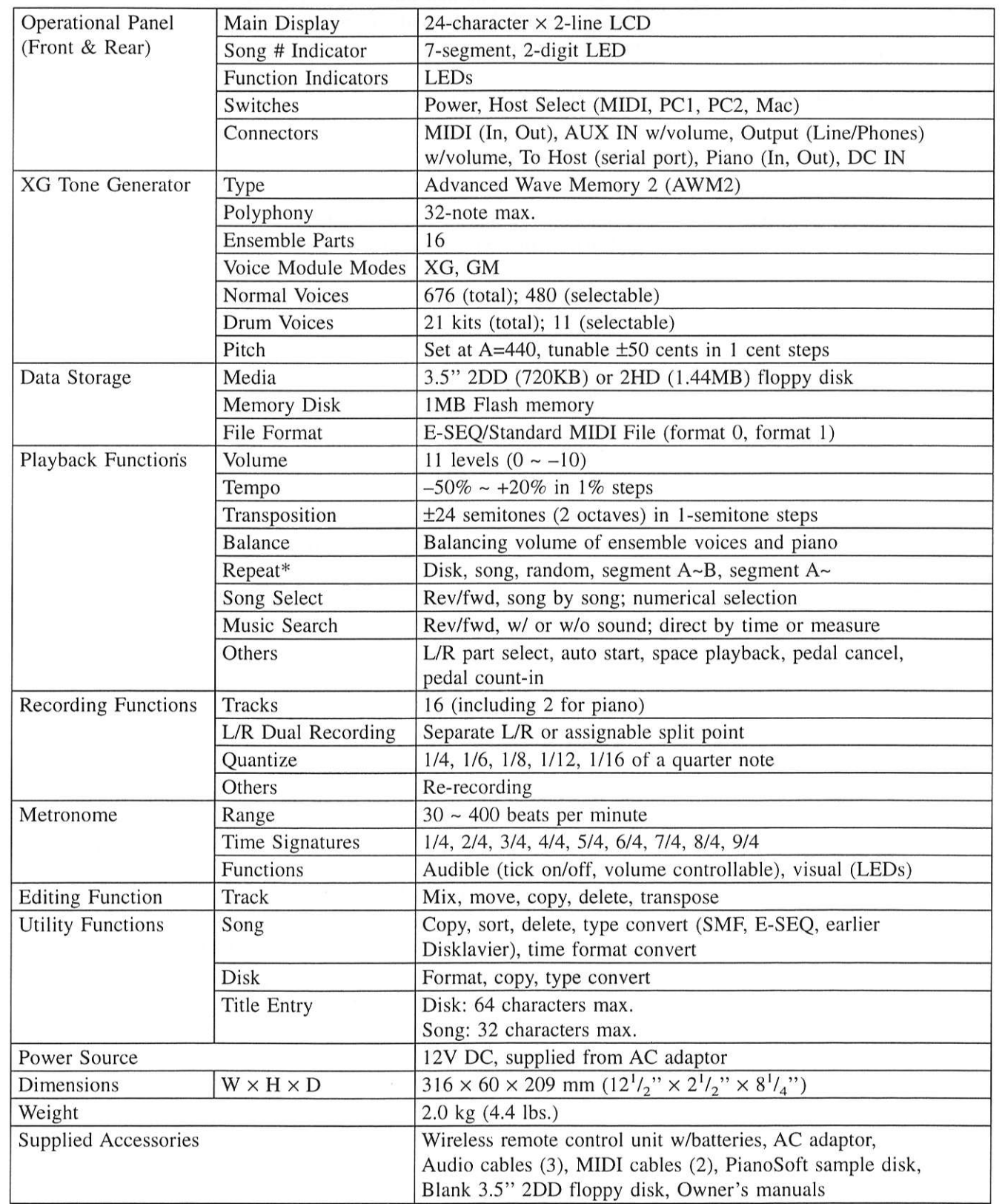

\* Remote control only.

Specifications are subject to change without notice.

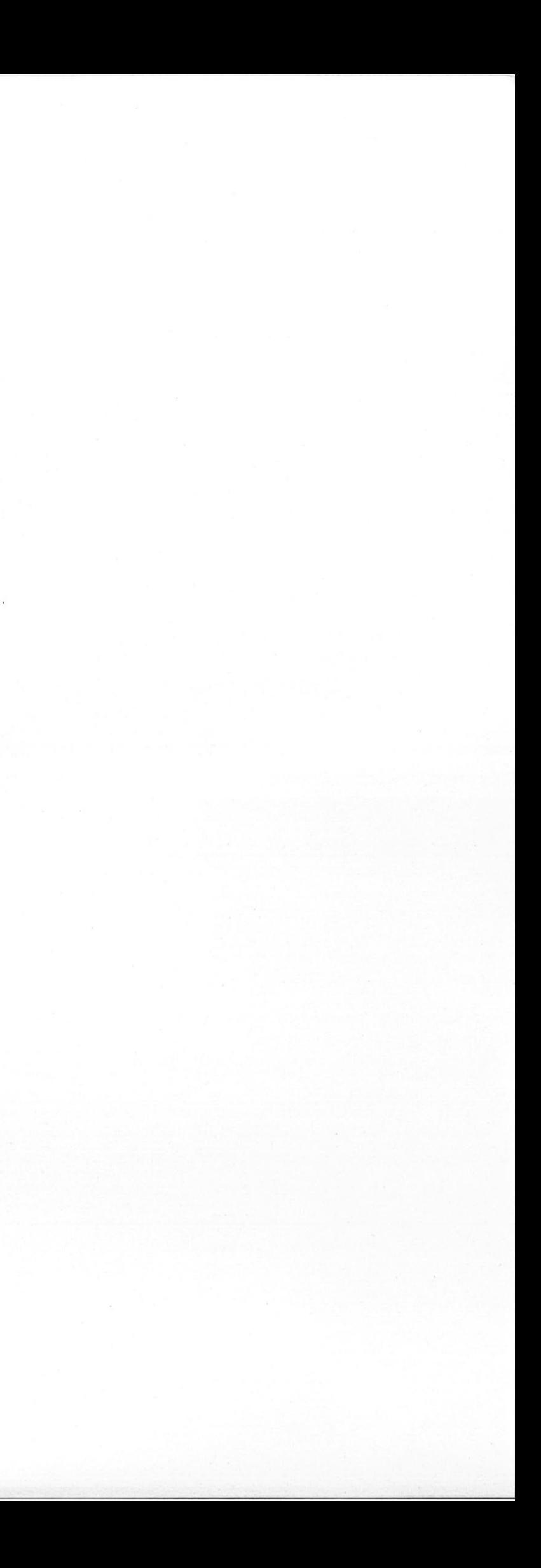